## **Озон проверка остатков, отправлений, начислений и возвратов**

Озон нужно проверять, потому что в инсеилс приходят не все уведомления. (Например, новые отзывы, начисления, возвраты, а статусы заказов по интеграции меняются с запозданием)

Настоящий менеджер маркетплейсов должен быть в курсе всех событий здесь и сейчас! Итак, войти в ЛК Озон можно двумя способами:

- **1.** Инсеилс Каналы продаж OZON (в правом верхнем углу кнопка "ЛК ОЗОН") или
- **2.** Вбиваем в поисковике "Озон лк продавца" или "озон селлер"
- **3.** Перед нами данная страница https://seller.ozon.ru/app/dashboard/main

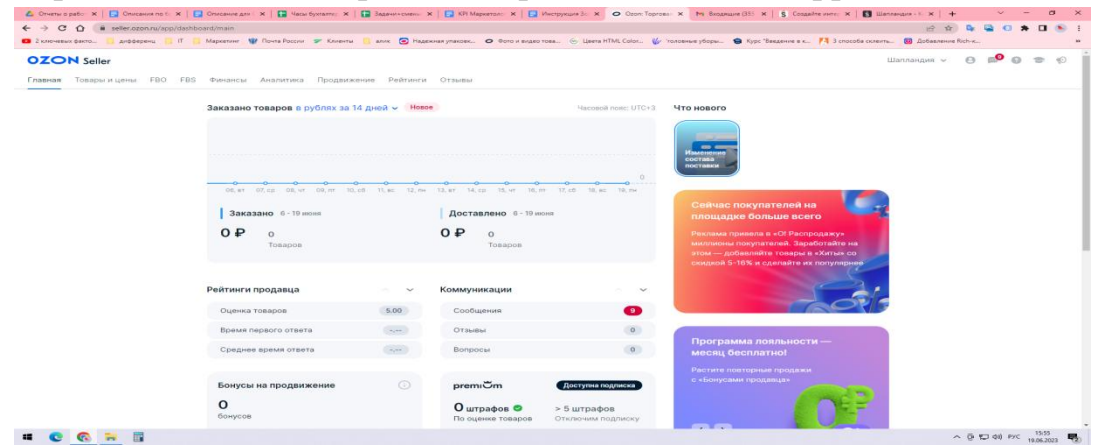

**4.** Остатки. Так как остатки синхронизируются с инсеилс, если контакт есть, то остатки будут верные. Но для спокойствия можно открыть раздел товары и посмотреть остатки, нет ли подозрительных цифр (например 1000 штук или 100) Если есть, необходимо проверить через 1С, если не совпадает, смотреть, что не так с синхронизацией.

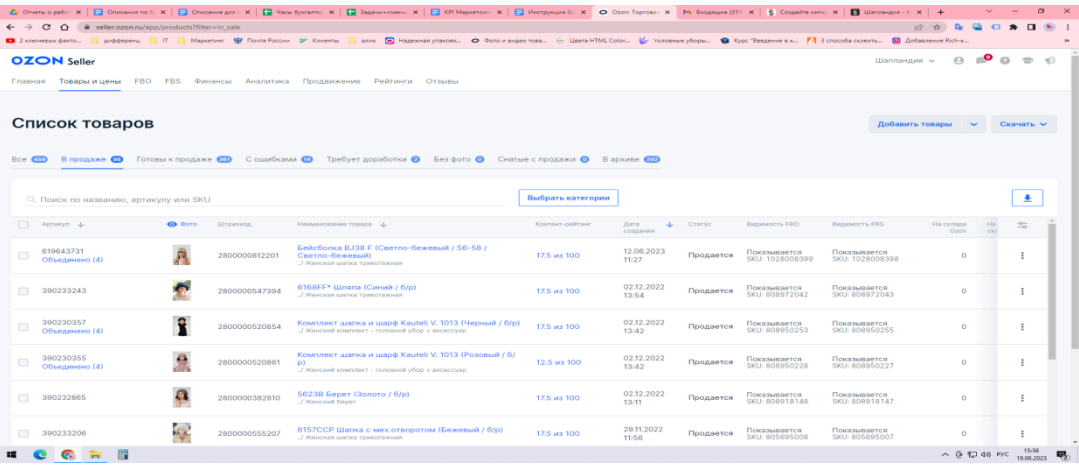

**5.** Отправления. На главной личного кабинета озон выбираем FBS - Заказы с моих складов. Далее нам представляется таблица с нашими отправлениями по статусам доставки (Ожидают сборки, ожидают отгрузки, доставляются, спорные, доставлены, отменены) Над каждым статусом либо не будет никаких цифр, либо будет цифра, обозначающая количество отправлений.

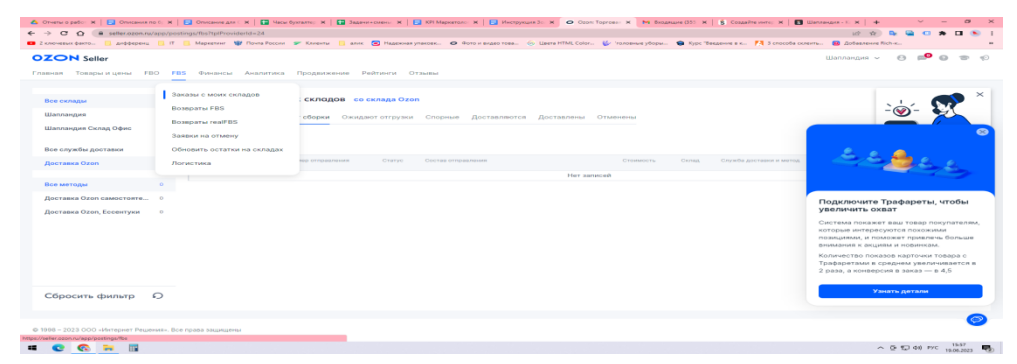

Например, мы собрали заказ и отгрузили вчера. сегодня он уже будет в колонке "Доставляются". Если это не так, заказ скажем находится в "спорных", это критическая ситуация (Неправильная приемка на ПВЗ или же мы не успели в таймслот отгрузки (принесли заказ в день отправки после 17:00) Даже в 16:59 нельзя, могут не успеть принять на ПВЗ.

**6.** Начисления. На главной верхняя панели выбираем Финансы - Начисления

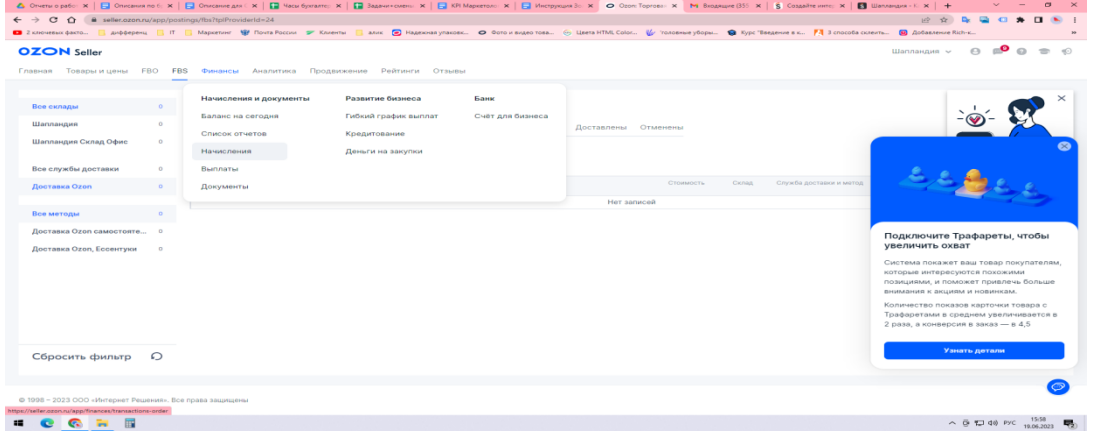

Здесь все начисления за последний календарный период выплат. Периоды выплат делят месяц пополам, то есть с 1 по 15 и с 16 по 30 (31) число каждого месяца.

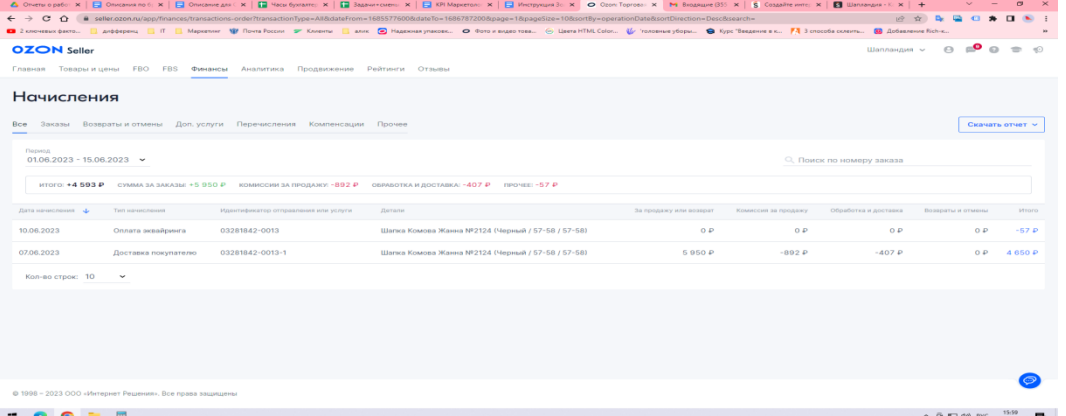

Данные отображаются в зависимости от даты показывается актуальный период по крайним отправлениям. Смотрим, поступили ли начисления нам за доставленные отправления.

**7.** Возвраты. На главной выбираем FBS - Возвраты FBS

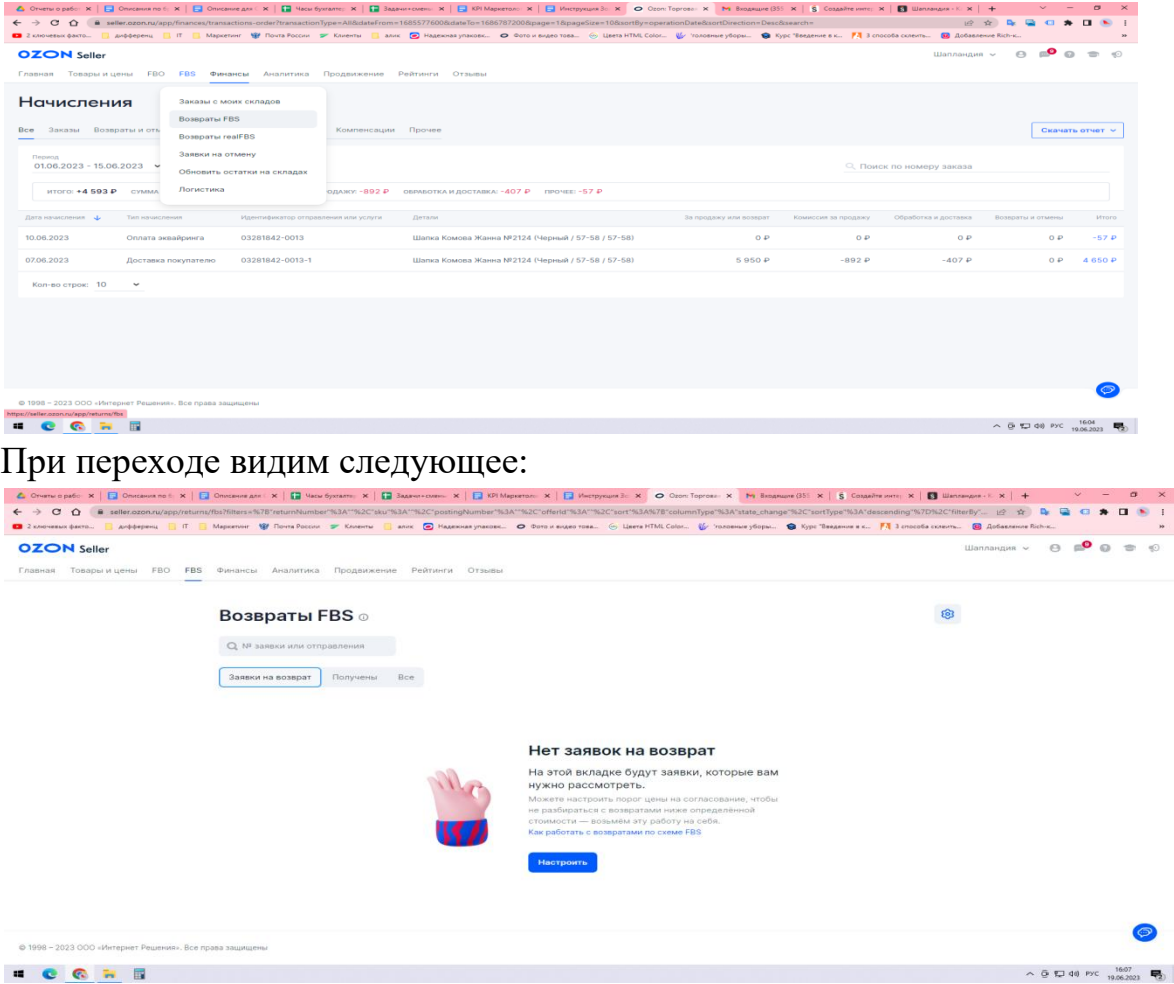

Это классно, возвраты не надо забирать, если их нет.

Однако так бывает не всегда. Возвраты делятся на отмены и клиентские возвраты (но они все будут находиться в этом разделе с полным описанием причин и комментариями) Отмены-это если клиент не забирал из ПВЗ заказ или вообще не пришел за ним. (не удивительно, срок хранения заказа 2 дня) Клиентский возвратэто возврат по заявке клиента (клиент делает фото товара, что он не поврежден и т.д., оформляет заявку на возврат, в комментариях указывает причины возврата. Можно также предложить клиенту скидку, чтобы он все таки забрал товар (такой функционал появился недавно), но в нашем случае в этом нет смысла так как в основном возвращают после примерки (не понравился цвет вживую, не к лицу, не подошел размер или посадка не та)

На клиентский возврат приходит заявка. Ее нужно рассмотреть (посмотреть фотки и прочитать комментарий) Можно принять, отклонить или предложить скидку на товар. В основном по вышеуказанным причинам принимаем заявку, если на фото товар не поврежден и выглядит непоношенным (фото со всех сторон, можно посмотреть поближе)